# **PENERAPAN METODE OPTIMASI JARINGAN KERJA PADA MANAJEMEN PROYEK MENGGUNAKAN** *EXCEL SOLVER*

#### **Noorbaity1, Suripto**

*Politeknik Negeri Jakarta Kampus UI Depok 16425 Telp/Fax: 021.7863532* Email : 1 *[betty\\_sipil@yahoo.co.id](mailto:betty_sipil@yahoo.co.id)*

#### **Abstract**

*Network is a diagram illustrating the relationship of dependence between the parts and the activities used to solve complex mathematical problems to make it more simple and easily observed . Analysis on the network can be done by using appropriate calculation procedures in the operations research methods to produce a system of decision making based on the results of the optimization calculations . Special problems that utilizes network analysis optimization problem of which this is the special problems associated with project management .*

*Network model is a particular model of linear modeling . Network optimization problems with many variables and constraint functions manually can not be done with manually calculation . They need to be calculated with a computer . One of the software associated with the calculation processing network optimization problems is Excel Solver . Excel Solver is software can be installed from MS Excel , which generally already owned by each computer .*

*The focus of the study was to investigate the application of network optimization methods on project management and process the programs to excel solver .*

*Keywords: optimization , network , Excel Solver .*

#### **Abstrak**

*Jaringan kerja (network) adalah suatu diagram yang menggambarkan hubungan ketergantungan antara bagian-bagian kegiatan dan digunakan untuk membantu menyelesaikan masalah matematika yang cukup rumit agar menjadi lebih sederhana dan mudah diamati. Analisis pada jaringan kerja tersebut dapat dilakukan dengan menggunakan prosedur perhitungan sesuai metode pada riset operasi untuk menghasilkan suatu sistem pengambilan keputusan berdasarkan hasil perhitungan optimasi. Permasalahan khusus yang memanfaatkan persoalan optimasi analisis jaringan kerja ini diantaranya adalah permasalahan khusus terkait dengan manajemen proyek.* 

*Model jaringan kerja merupakan model khusus dari pemodelan linier. Untuk permasalahan optimasi jaringan kerja dengan banyak variabel dan fungsi kendala maka penyelesaian secara manual tidak lagi memungkinkan sehingga perlu dihitung dengan komputer. Salah satu software yang terkait dengan pengolahan perhitungan permasalahan optimasi jaringan kerja adalah Excel Solver. Kelebihan Excel Solver dibanding software lainnya adalah karena software ini dapat diinstall dari MS Excel yang pada umumnya sudah dimiliki oleh setiap komputer.*

*Fokus penelitian adalah meneliti penerapan metode optimasi jaringan kerja pada manajemen proyek dan pengolahan program serta datanya dengan excel solver.* 

*Kata Kunci: optimasi, jaringan kerja, Excel Solver .* 

## **PENDAHULUAN**

Pemanfaatan persoalan jaringan kerja pada manajemen proyek merupakan alat bantu yang sangat berguna untuk menjelaskan hubungan antara komponenkomponen pada sistem yang terjadi proyek tersebut. Selanjutnya dikembangkan keputusan sesuai prosedur-prosedur formal yang didasarkan atas hasil analisis optimasi jaringan kerja.

Riset operasi merupakan suatu metode untuk memecahkan berbagai masalah optimasi termasuk optimasi jaringan kerja. Untuk permasalahan optimasi jaringan kerja dengan banyak variabel dan fungsi kendala maka penyelesaian secara manual tidak lagi memungkinkan sehingga perlu dihitung dengan komputer. Terdapat beberapa *software* yang terkait dengan pengolahan perhitungan permasalahan

optimasi jaringan kerja, diantaranya adalah Lindo, Lingo dan *Excel Solver*. Kelebihan *Excel Solver* dibanding *software* lainnya adalah karena *software* ini dapat di*install* dari *MS Excel* yang pada umumnya sudah dimiliki oleh setiap komputer.

*Microsoft* merupakan *spreadsheet software* yang telah lama dikenal, sedangkan *Solver* adalah program *adds-in* yang ada pada program *Microsoft*. Kalau kita *install Microsoft* tidak secara otomatis *Solver* ini ter*install*, jadi harus di*install* secara khusus setelah program ter*install* pada komputer. *Solver* pada *Microsoft* sering disebut dengan *Excel Solver* . Kelebihan *Excel Solver* adalah kemampuan untuk melakukan perhitungan yang rumit namun penerapannya cukup sederhana sehingga mudah untuk mempelajarinya apalagi kalau sudah dapat menggunakan program *Excel*.

Masalah jaringan merupakan masalah keterkaitan antara teori Graf dengan prosedur penyelesaian permasalahan yang melibatkan implementasi perencanaan proyek diantaranya adalah metode CPM **(**Khairina NS, 2008). Sedangkan penelitian (Retno Mahesi, 2002) menampilkan *flowchart* untuk prosedur penerapan metode CPM yang terintegrasi dan menurut (G. Panayotova, 2010) *didapat simpulan bahwa Excel Solver* dapat digunakan untuk menyelesaikan masalah program linier yang kompleks.

Pada penelitian ini akan dibahas salah satu metode penyelesaian masalah optimasi jaringan yang terkait manajemen proyek yaitu *Critical-Path Method* (CPM) dengan menggunakan *Excel Solver* . CPM adalah metode jaringan determinitik yang digunakan dalam perencanaan, penjadwalan dan pengawasan proyek (Ron Davis, 2010).

Penelitian ini bertujuan untuk:

1. Penerapan masalah optimasi jaringan kerja pada permasalahan manajemen proyek..

- 2. Menurunkan model persamaan linier optimasi jaringan kerja untuk penyelesaian permasalahan manajemen proyek dengan CPM.
- 3. Perhitungan tujuan no.3 dengan *Excel Solver*.

Pemanfaatan hasil analisis persoalan jaringan kerja pada manajemen proyek dapat dikembangkan untuk pengambilan keputusan dalam pengelolaan pekerjaan proyek sesuai prosedur-prosedur formal dan penentuan penggunaan anggaran biaya proyek.

# **METODE PENELITIAN Metode Pengambilan Data**

Data yang akan digunakan merupakan data sekunder yang diperoleh dari literatur yaitu data jaringan kerja tentang penjadwalan kegiatan proyek pembangunan perumahan.

## **Metode Pengolahan Data**

Pengolahan data dilakukan dengan menggunakan *Excel Solver* yang terdapat pada *Microsoft Office Excel* 2007. Untuk menyelesaikan masalah optimasi jaringan kerja maka tahapan pengolahan datanya adalah

- 1. Membuat gambar jaringan kerja proyek.
- 2. Membuat *spreadsheet Excel* program linier untuk penyelesaian permasalahan manajemen proyek dengan CPM dan perhitungannya dengan *Excel Solver.*
- 3. Membuat *spreadsheet Excel* program linier untuk penjadwalan aktivitas individu dan perhitungannya dengan *Excel Solver.*

# **Metode Analisis Data**

Analisis data dilakukan dengan melihat hasil *output* masing-masing model optimasi pada *Excel Solver* yang memberikan solusi optimum.

# **HASIL DAN PEMBAHASAN**

Setiap jaringan proyek harus memiliki suatu aktivitas awal tunggal dan aktivitas akhir tunggal. Jika proyek dimulai dan diakhiri dengan beberapa aktivitas simultan maka tambahkan suatu aktivitas awal *artificial* dan aktivitas akhir *artificial* dengan estimasi waktu 0 hari. Suatu aktivitas dapat dikerjakan secara berurutan yaitu aktivitas belum dapat dikerjakan sebelum aktivitas yang lampau selesai dikerjakan. Selain itu ada pula aktivitas yang dapat dikerjakan secara bersamaan. Berikut adalah permasalahan proyek pembangunan rumah yang data aktivitasnya diberikan pada tabel 1.

Persoalannya adalah berapa lama waktu yang dibutuhkan untuk pembuatan rumah tersebut dengan asumsi bahwa waktu yang dibutuhkan oleh setiap aktivitas adalah tetap.

#### **Lintasan Kritis**

Hasil akhir dari CPM adalah pembuatan waktu penjadwalan suatu proyek. Perhitungan dilakukan untuk mendapatkan informasi tentang :

Total waktu yang diperlukan untuk menyelesaikan suatu proyek.

Klasifikasi aktivitas dari suatu proyek sebagai aktivitas kritis atau non kritis.

Setelah dibuat jaringan kerja proyeknya dan formula program linier untuk permasalahan pada tabel 1, tahap selanjutnya membuat *spreadsheet Excel* program linier serta penyelesaiannya dengan *Excel Solver* .

Formula program linier CPM untuk permasalahan pada tabel 1 adalah sebagai berikut.

Misal A, B, …, N adalah variabel-variabel yang menyatakan keberadaan aktivitas tersebut pada lintasan kritis. *Objective* :

 $Z$ max = A(2) + B(4) + C(10) + D(6) + E(4) +  $F(5) + G(7) + H(9) + I(7) + J(8) + K(4) +$  $L(5) + M(2) + N(6)$ *Constraints* :

 $-A = -1$ ;  $A - B = 0$ ;  $B - C = 0$ ;  $C - D - E - I =$ 0; D - G = 0; E - F = 0; F + I - J = 0; G - H = 0  $H - M = 0$ ;  $J - K - L = 0$ ;  $K + L - N = 0$ ;  $M + N$ = 1. Semua variabel adalah *non-negative*. Hasil Solver didapatkan lintasan kritis untuk permasalahan ini adalah : **Start** 

 $A \rightarrow B \rightarrow C \rightarrow E \rightarrow F \rightarrow J \rightarrow L \rightarrow N$ Finish dengan TOTAL ESTIMASI WAKTU adalah 44 hari.

#### **Penjadwalan Aktivitas Individu**

Tujuannya untuk mendapatkan informasi tentang waktu *start* dan waktu *finish*  paling cepat dari setiap aktivitas individu jika tidak terjadi keterlambatan. Artinya durasi waktu nyata setiap aktivitas sesuai dengan durasi waktu estimasi dan setiap aktivitas segera dimulai setelah aktivitas prasyarat selesai dikerjakan.

#### *Earliest start* **dan** *earliest finish* **Formula program linier** *EARLIEST START* **DAN** *EARLIEST FINISH*

Misal  $ES_{start}$ ,  $ES_A$ ,  $ES_B$ , ...,  $ES_{end}$  adalah variabel-variabel *earliest Start time* dari setiap aktivitas dan EF<sub>start</sub>, EF<sub>A</sub>, EF<sub>B</sub>, ..., EF<sub>end</sub> variabel-variabel *earliest Finish time* dari setiap aktivitas.

*Objective*:

Menentukan waktu *start* paling cepat dari setiap aktivitas atau ekivalen dengan menentukan jumlah minimum *earliest Start time .*

 $Min Z = ES<sub>start</sub> + ES<sub>A</sub> + ES<sub>B</sub> + ES<sub>C</sub> + ES<sub>D</sub> +$  $ES_E + ES_F + ES_G + ES_H + ES_I + ES_J + ES_K +$  $ES_L + ES_M + ES_N + ES_{end}$ 

*Constraint* Aktivitas :

Untuk setiap aktivitas, *earliest Finish time* = *earliest Start time*+estimasi waktu Misal :

$$
EF_{start} = ES_{start} + 0
$$
  
EF<sub>A</sub> = ES<sub>A</sub>+2  
dst...

*Constraint* busur :

*Earliest Start time* setiap aktivitas lebih kecil atau sama dengan *earliest Finish time* aktivitas prasyarat Misal :

$$
ES_A \geq EF_{start}
$$
  

$$
ES_B \geq EF_A
$$

*Constraint Non negative*.

Formula tersebut setelah disubstitusikan pada *Excel* dan dikerjakan dengan *Excel Solver*,

maka hasilnya adalah waktu *earliest finish* dari aktivitas N adalah 44 hari dan waktu tersebut juga merupakan waktu *earliest finish* dari proyek pembangunan rumah.

#### *Latest start* **dan** *latest finish*

## **Formula program linier waktu**  *LATEST START* **DAN** *LATEST FINISH*

Formulasikan masalah menentukan waktu *latest start* dan *latest finish* sebagai program linier dan kemudian menyelesaikannya dengan *Excel Solver*. Misal LS<sub>start</sub>, LS<sub>A</sub>, LS<sub>B</sub>, ..., LS<sub>end</sub> adalah variabel-variabel *Latest Start time* dari setiap aktivitas dan LF<sub>start</sub>, LF<sub>A</sub>, LF<sub>B</sub>, ..., LFend variabel-variabel *Latest Finish time* dari setiap aktivitas.

*Objective* :

Menentukan waktu *start* paling lambat dari setiap aktivitas atau ekivalen dengan menentukan jumlah maksimum *Latest Start time .*

Maks  $Z = LS<sub>start</sub> + LS<sub>A</sub> + LS<sub>B</sub> + LS<sub>C</sub> +$  $LS_D + LS_E + LS_F + LS_G + LS_H + LS_I + LS_J$  $+ LS_K + LS_L + LS_M + LS_N + LS_{end}$ 

*Constraint* Aktivitas :

Untuk setiap aktivitas, *latest finish time* = *earliest start time*+estimasi waktu Misal :

$$
\begin{array}{c}\nL F_{start} = L S_{start} + 0 \\
L F_A = L S_A + 2 \\
\quad \text{d} x \dots\n\end{array}
$$

Kemudian, untuk menyelesaikan proyek dengan *earliest finish time* maka *latest finish time* pada akhir aktivitas harus lebih kecil atau sama dengan *earliest finish time*nya. Dengan kata lain  $LF_{end} \le EF_{end}$ .

*Constraint* busur :

*Latest Start time* setiap aktivitas lebih kecil atau sama dengan *latest Finish time* aktivitas prasyarat.

Misal :

 $LS_A \geq LF_{\text{start}}$ 

 $LS_B \geq LF_A$ 

*Constraint Non-negative*.

Formula tersebut setelah disubstitusikan pada *Excel* dan dikerjakan dengan *Excel Solver*, maka hasilnya adalah bahwa untuk

menyelesaikan proyek pembangunan rumah dibutuhkan waktu paling cepat 44 hari. Kemudian aktivitas D dapat dimulai paling lambat 20 hari setelah dimulainya proyek.

## **Aktivitas** *slack*

Waktu *slack* dari suatu aktivitas adalah perbedaan antara waktu mulai terlambat (*latest start time)* dan waktu mulai tercepat *(earliest start time*) dari aktivitas tersebut. Atau perbedaan antara waktu selesai terlambat (latest finish time) dan waktu selesai tercepat (earliest finish time) dari aktivitas tersebut.

Aktivitas slack proyek pembangunan rumah dalam Excel memberi hasil sebagai berikut:

Aktivitas D dapat ditunda 4 hari setelah waktu mulai tercepatnya atau diselesaikan 4 hari setelah waktu selesai tercepatnya tanpa menyebabkan penambahan waktu selesai tercepat dari proyek. Aktivitas C tidak dapat ditunda, harus dimulai pada waktu mulai tercepatnya dan diselesaikan pada waktu selesai tecepatnya agar proyek dapat selesai pada waktu selesai tercepat. Jadi suatu aktivitas dengan waktu slack 0 merupakan aktivitas kritis. Jadi aktivitas kritisnya adalah A B C E F J L N. Hasil ini sesuai dengan hasil pembahasan lintasan kritis pada 3.1 .

#### *Gantt chart*

*Gantt Chart* berguna untuk menggambarkan data CPM suatu proyek (buongiorno, 2003). Selain itu dengan *Gantt Chart* maka hubungan antar aktivitas pada suatu proyek dan aktivitas kritisnya terlihat lebih jelas. Pada gambar 1 akan dibuat Gantt Chart proyek pembangunan rumah tabel 1dengan mnggunakan Excel.

Dari gambar jelas terlihat aktivitas kritis ABCEFJLN. Terlihat juga suatu aktivitas yang harus lebih dulu dikerjakan dibanding aktivitas lainnya. Misal jelas terlihat bahwa aktivitas A mendahului aktivitas B, dan aktivitas B mendahului aktivitas C.

## **KESIMPULAN**

- 1. Persoalan pada manajemen proyek dapat diseesaikan dengan metode optimasi jaringan kerja CPM.
- 2. Untuk dapat menyelesaikan metode optimasi jaringan kerja CPM yang terkait manajemen proyek perlu diturunkan dulu formulasi model persamaan linier optimasi jaringan kerjanya. Terdapat beberapa hal yang harus diselesaikan terkait dengan persoalan proyek yaitu zLintasan kritis dan penjadwalan aktivitas individu.
- 3. Berdasarkan formulasi model persamaan linier pada no.2 maka proses pengolahan dengan Excel Solver dapat dilakukan. Hasil analisis yang didapat dapat digunakan dan dikembangkan untuk pengambilan keputusan dalam pengelolaan pekerjaan proyek sesuai prosedurprosedur formal dan penentuan penggunaan anggaran biaya proyek.

## **UCAPAN TERIMA KASIH**

Ucapan terima kasih P3M PNJ yang telah memberikan bantuan dana dalam melaksanakan Penelitian Dosen Pemula dengan topik Penerapan metode Optimasi Jaringan Kerja Pada Manajemen Proyek Menggunakan Excel Solver.

## **DAFTAR PUSTAKA**

- [1] Buongiorno Joseph, Gilless J Keith. 2003. Decision Methods for Forest Resource management. Amsterdam : Academic Press.
- [2] Barlow John F, 2005. *Models For Business and operations Management*. England : John Willey and Sons, Ltd.
- [3] Davis Ron, 2010. *Management Science Reader For Quantitative Business Analysis*, Revised Edition. San Diego CA : Cognella.<br>E.V Denardo.
- [4] E.V Denardo, 2011. *Linier Programming and generalizations A problem-based introduction with spreadsheets*. Springer.
- [5] Engine Aktas, 2012. *System Engineering And Operation Research*. Management Engineering Izmir Institue Of Technology .
- [6] F.S Hiller, 1990. *Pengantar Riset Operasi*. Jakarta : Erlangga.
- [7] G. Panayotova, Sl. Slavova. 2010. *Modeling Network Flow By Solver*. Trakia Journal of Sciences, Vol. 8, 2010, Suppl. 3, pp 12-15.
- [8] Harmon Mark, 2011. *Step-By-Step Optimization With l Solver*. ISBN :978- 1- 937159-11-5.
- [9] Joern Meissner dan Thanh-ha Nguyen, 2012. *An Introduction To Spreadsheet Optimization Using Solver*. Lancaster University.
- [10] Khairina NS. 2008. *Manajemen Proyek Berbasis Teori Graf*. Jurnal Manajemen, Tahun XII, Februari 2008 : 101-113.
- [11] Render Barry, M. Stair Ralph,E. Hanna Michael, 2012. *Quantitative Analysis For Management, Eleven Edition*. Boston : Pearson.
- [12] Retno Mahesi. (2002). *Penjadwalan proyek.* Proceeding Komputer dan Sistem intelejen (KOMMT, 2002) Jakarta. 20-21 Agustus 2002.
- [13] Ron Davis, 2010. *Management Science Reader For Quantitative Business Analysis, Revised Edition*. San Diego CA : Cognella.
- [14] Taha Hamdy A , 2007, *Operation Research : An Introduction*, Eight Edition,

| <b>Aktivitas</b> | <u>t door 1. 1 mar (1000 1 10)</u> on 1 omodification retains<br>Deskripsi Aktivitas | Estimasi waktu | Prasyarat     |
|------------------|--------------------------------------------------------------------------------------|----------------|---------------|
|                  |                                                                                      | (hari)         |               |
| A                | Persiapan dan perataan tanah                                                         | 2              |               |
| $\, {\bf B}$     | Pondasi                                                                              | $\overline{4}$ | A             |
| $\mathbf C$      | Dinding kasar (pemasasangan                                                          | 10             | B             |
|                  | bata)                                                                                |                |               |
| D                | Pemasangan atap                                                                      | 6              | C             |
| E                | Pemasangan pipa ledeng bagian<br>luar rumah                                          | $\overline{4}$ | $\mathcal{C}$ |
| $\mathbf F$      | Pemasangan pipa ledeng bagian<br>dalam rumah                                         | 5              | E             |
| G                | Plesteran dan pengacian dinding<br>luar rumah                                        | $\overline{7}$ | D             |
| H                | Pengecatan bagian luar rumah                                                         | 9              | E, G          |
| I                | Pemasangan jaringan listrik                                                          | 7              | $\mathcal{C}$ |
| J                | Plesteran dan pengacian dinding                                                      | 8              | F, I          |
|                  | dalam rumah                                                                          |                |               |
| $\bf K$          | Pemasangan keramik lantai                                                            | $\overline{4}$ | J             |
| L                | Pengecatan bagian dalam rumah                                                        | 5              |               |
| M                | Penataan eksterior rumah                                                             | $\overline{2}$ | H             |
| $\mathbf N$      | Penataan interior rumah                                                              | 6              | K, L          |

Tabel 1. Aktivitas Proyek Pembangunan Rumah

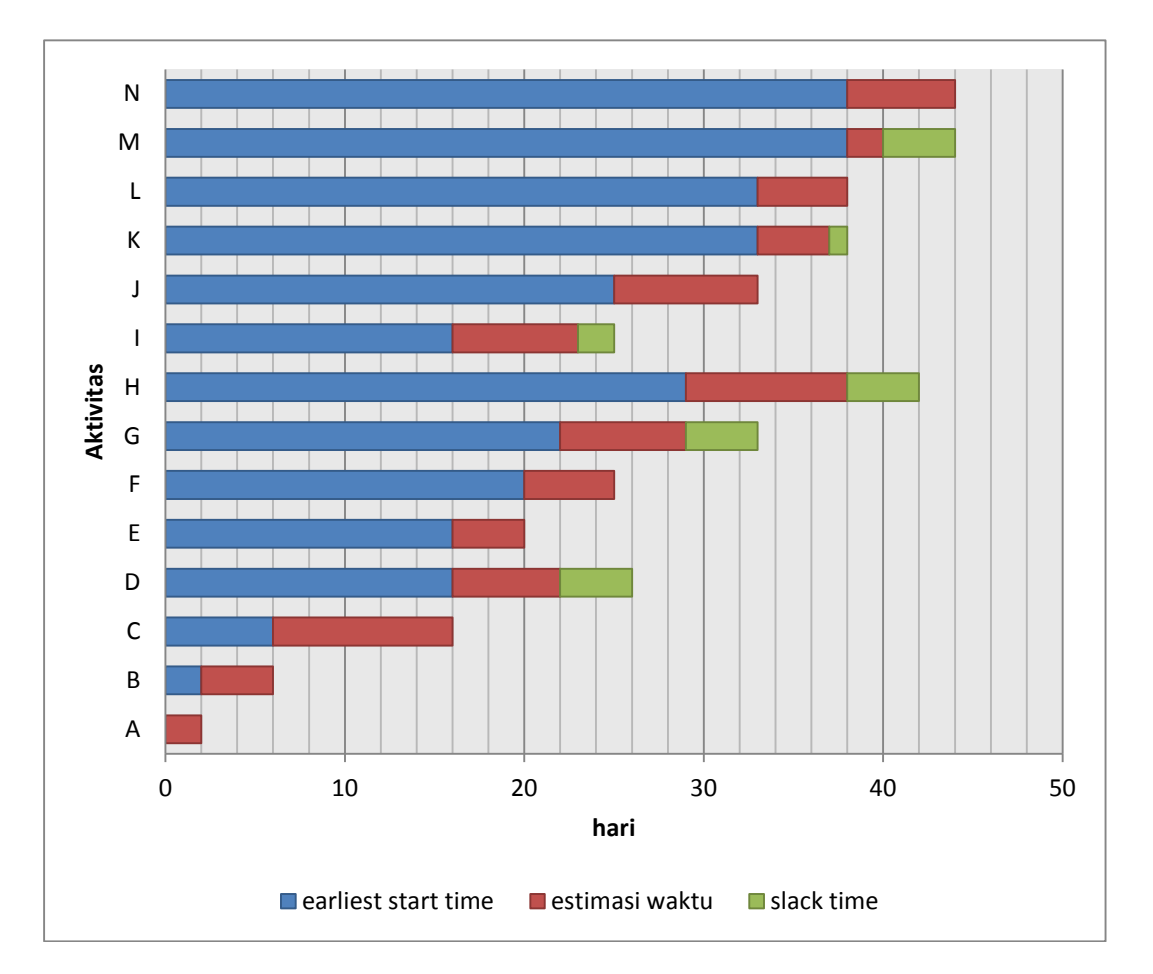

Gambar 1. Gantt Chart untuk proyek Pembangunan Rumah Tabel 1